## **Handout für Forenteilnehmer**

Hinweis: die Darstellung ist auf verschiedenen Bildschirmen bzw. Displays unterschiedlich (responsive design).

## **Startseite auf einem PC** (die Menüs finden Sie links und rechts oben)

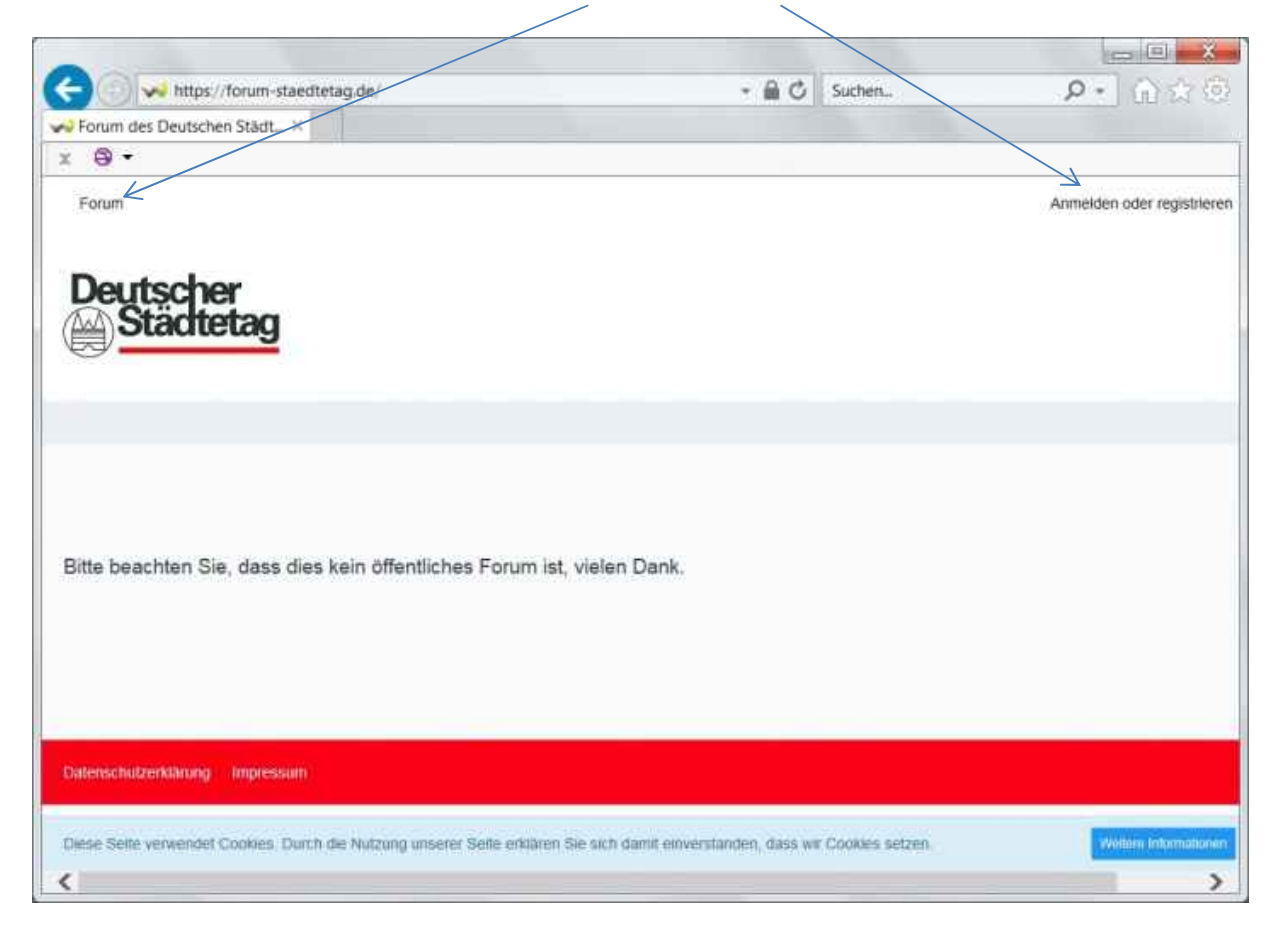

## **Startseite auf einem iPad und kleinem PC-Display**

Hier klicken Sie oben links bzw. rechts in einen freien Bereich, dann klappen die Menüs von der Seite hinein.

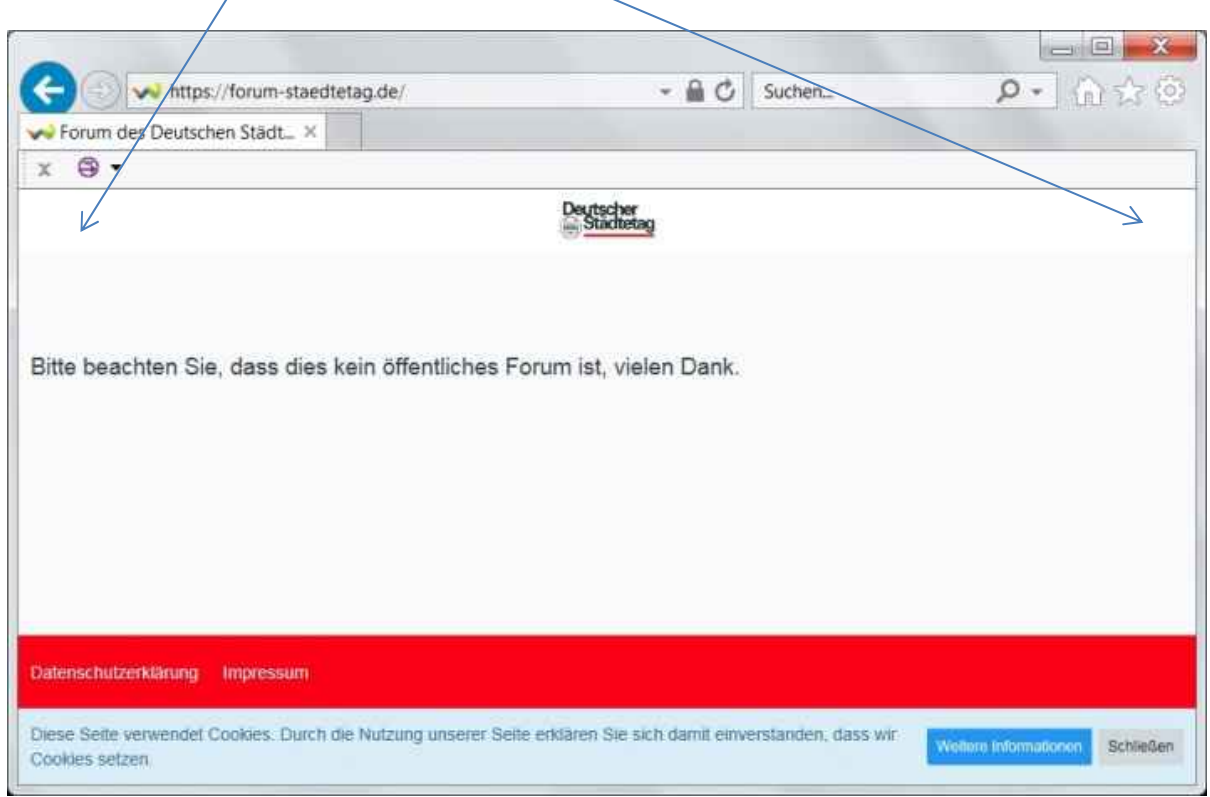

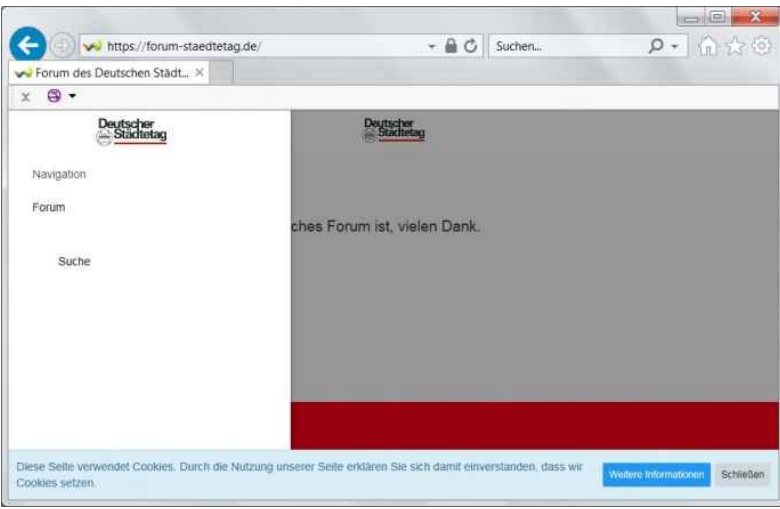

## **Für die Registrierung sind Nutzername, Passwort und E-Mailadresse erforderlich.**

Hinweis: Sie können sich später mit Ihrer Mailadresse oder Ihrem Forumsnamen anmelden. Es ist in unseren Fachforen erforderlich, sich gegenseitig anhand des Namens identifizieren zu können, bitte verzichten Sie auf die z.B. in öffentlichen Foren üblichen Aliase.

Registrierung: Sie müssen ein paar Bilder anklicken (Captcha), dies ist eine Sicherheitsfunktion gegen automatisierte Benutzerregistrierungen.

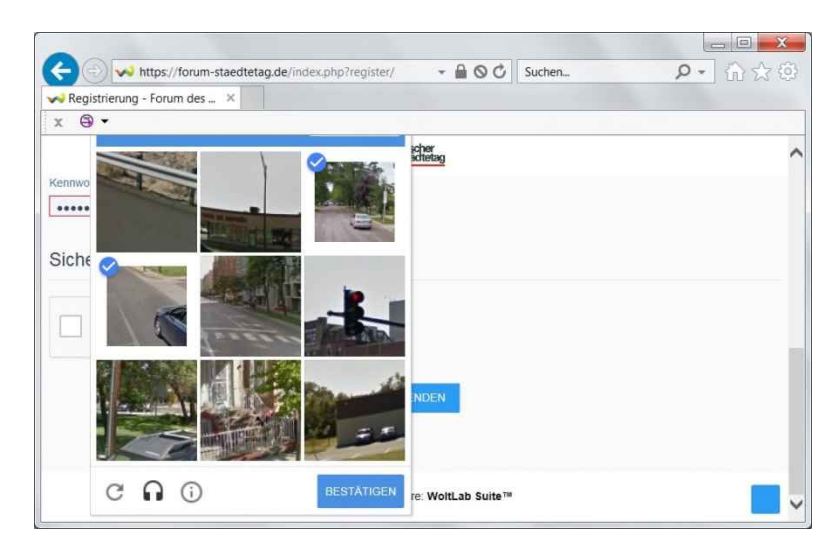

Nun können Sie sich für Ihre Fachforen bewerben.

Klicken Sie dazu auf das Kontrollzentrum.

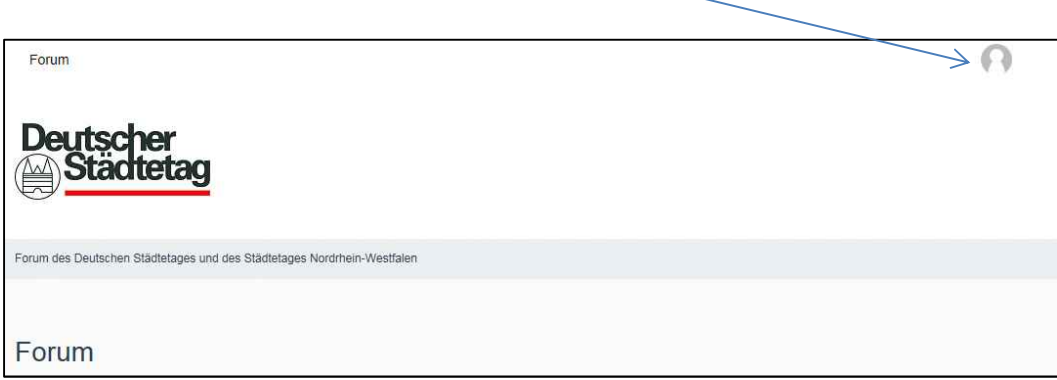

Hier können Sie sich nicht nur für die Fachforen (hier Benutzergruppen) bewerben sondern außerdem persönliche Einstellungen vornehmen: $\overline{1}$ 

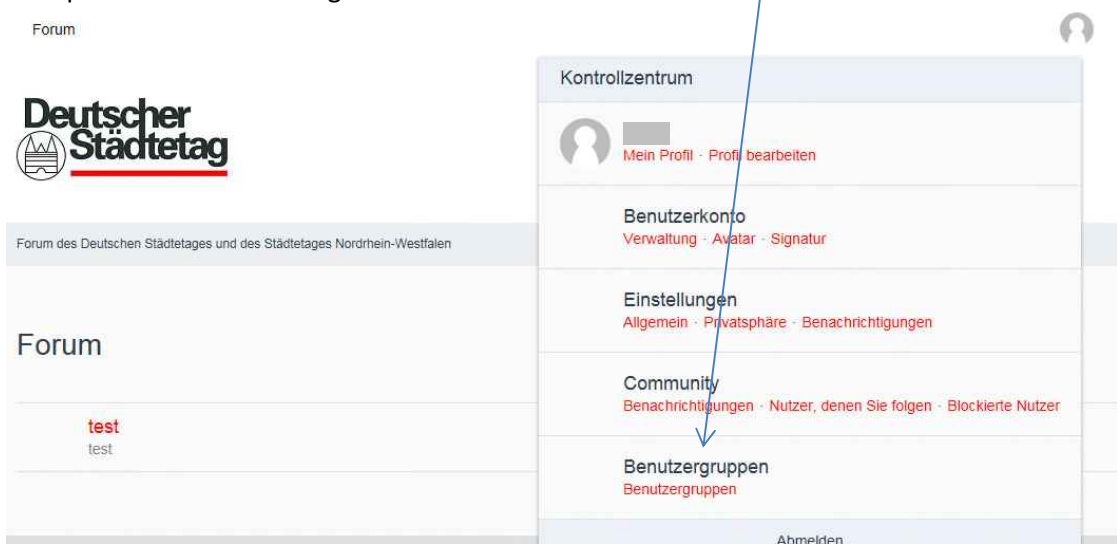

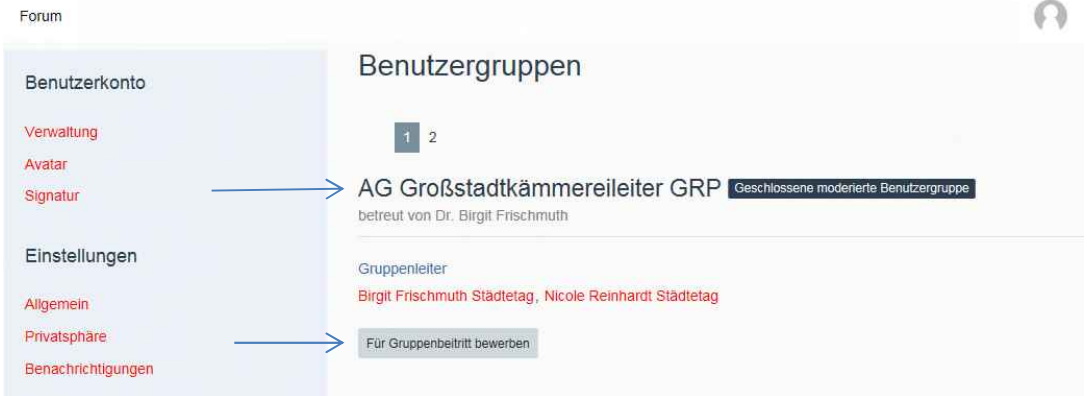

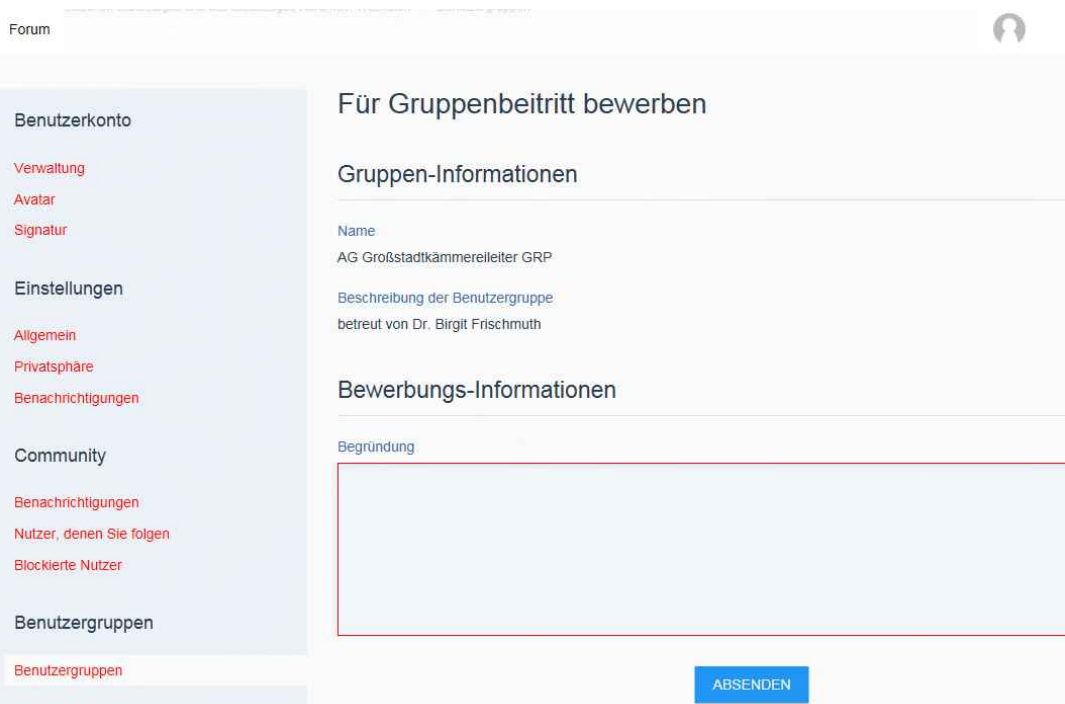

Die Betreuer/innen des Fachforums werden benachrichtigt. Nach der Prüfung und Freischaltung erhalten Sie eine Bestätigungsmail.

Hier sehen Sie die normale Ansicht auf einem PC. Die Forenliste erscheint, wenn Sie links oben auf das Wort "Forum" klicken.

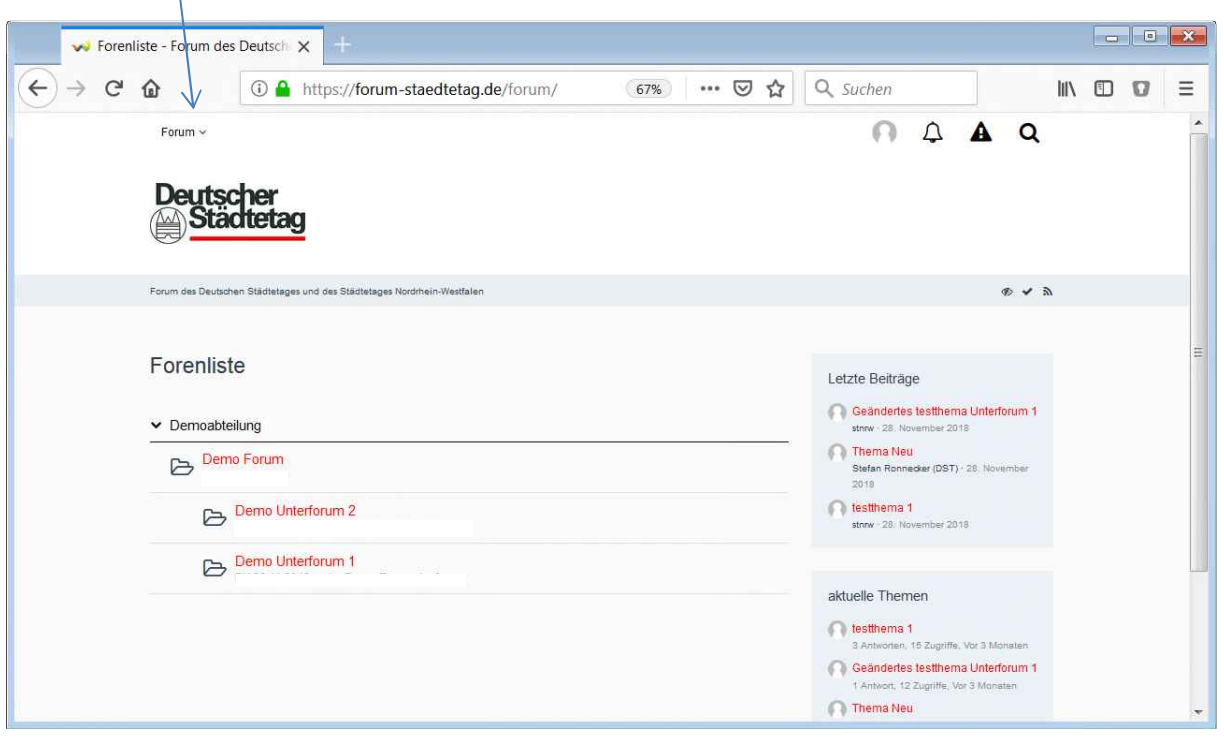